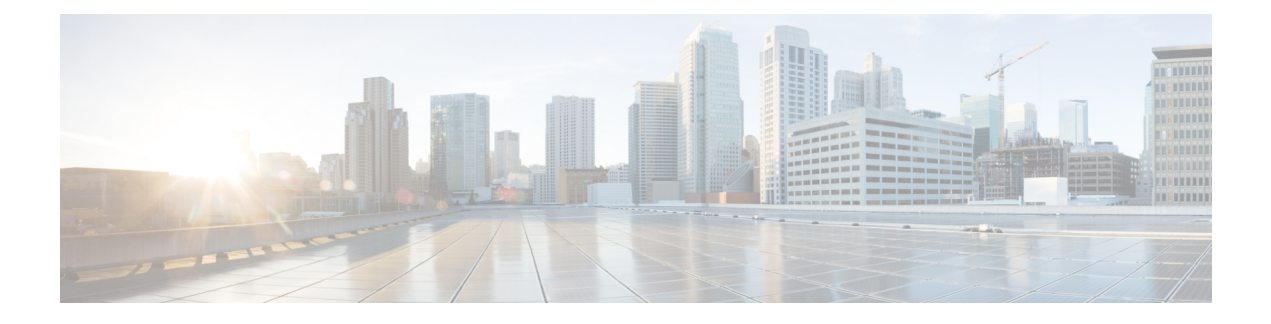

# **Multicast VPN Commands**

- ip [multicast-routing,](#page-0-0) on page 1
- ip multicast [mrinfo-filter,](#page-1-0) on page 2
- ip ospf [network,](#page-2-0) on page 3
- mdt [data,](#page-4-0) on page 5
- mdt [default,](#page-5-0) on page 6
- mdt [log-reuse,](#page-6-0) on page 7
- ip pim [nbma-mode,](#page-7-0) on page 8
- ip pim [sparse-mode,](#page-7-1) on page 8
- [show](#page-8-0) ip pim mdt bgp, on page 9
- show ip pim mdt [history,](#page-9-0) on page 10
- show ip pim mdt [receive,](#page-10-0) on page 11
- [show](#page-12-0) ip pim mdt send, on page 13
- tunnel mode gre [multipoint,](#page-13-0) on page 14

## <span id="page-0-0"></span>**ip multicast-routing**

To enable IP multicast routing, use the **ip multicast-routing** command in global configuration mode. To disable IP multicast routing, use the **no** form of this command.

**ip multicast-routing** [**vrf** *vrf-name*] **no ip multicast-routing** [**vrf** *vrf-name*]

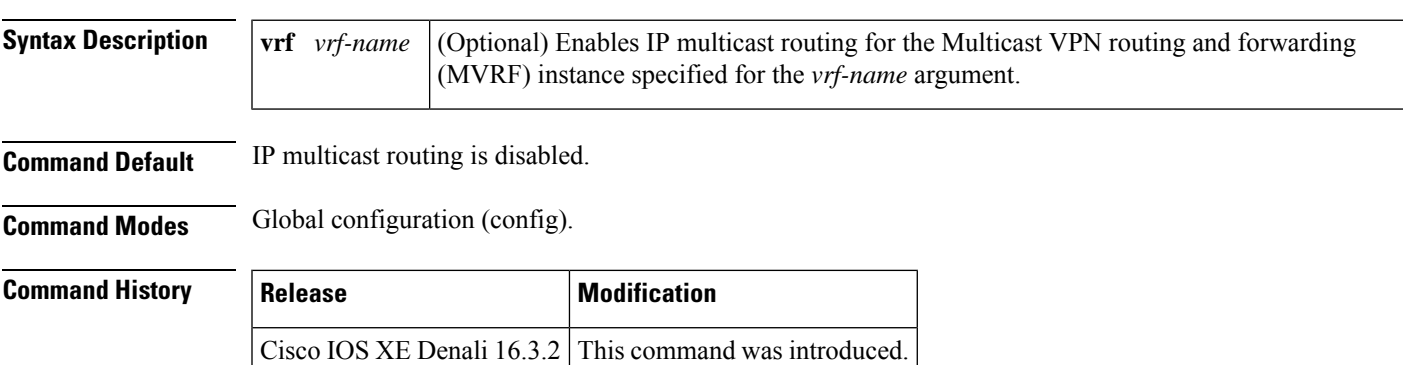

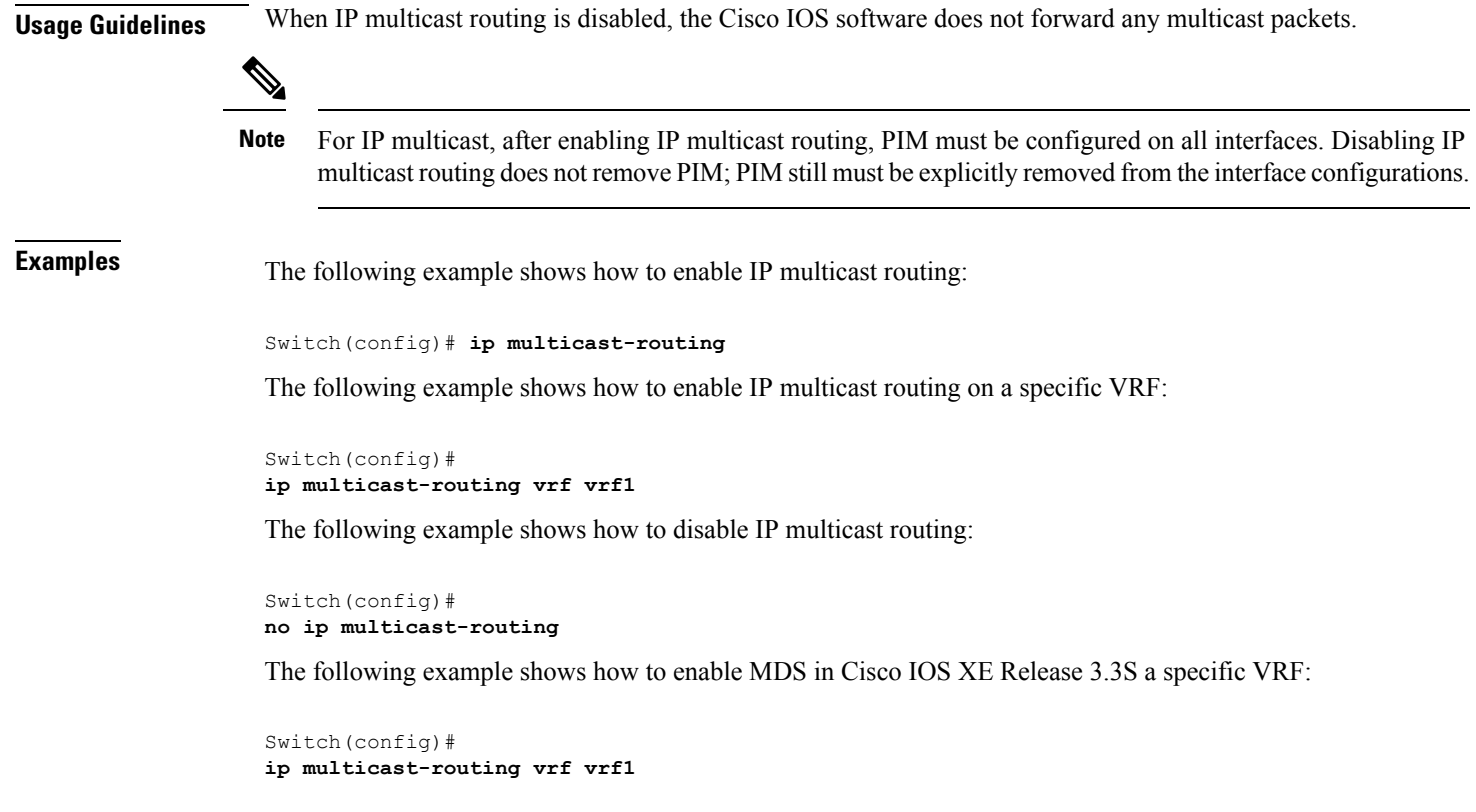

<span id="page-1-0"></span>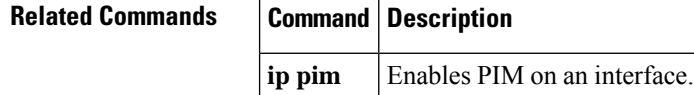

### **ip multicast mrinfo-filter**

To filter multicast router information (mrinfo) request packets, use the **ip multicast mrinfo-filter**command in global configuration mode. To remove the filter on mrinfo requests, use the **no** form of this command.

**ip multicast** [**vrf** *vrf-name*] **mrinfo-filter** *access-list* **no ip multicast** [**vrf** *vrf-name*] **mrinfo-filter**

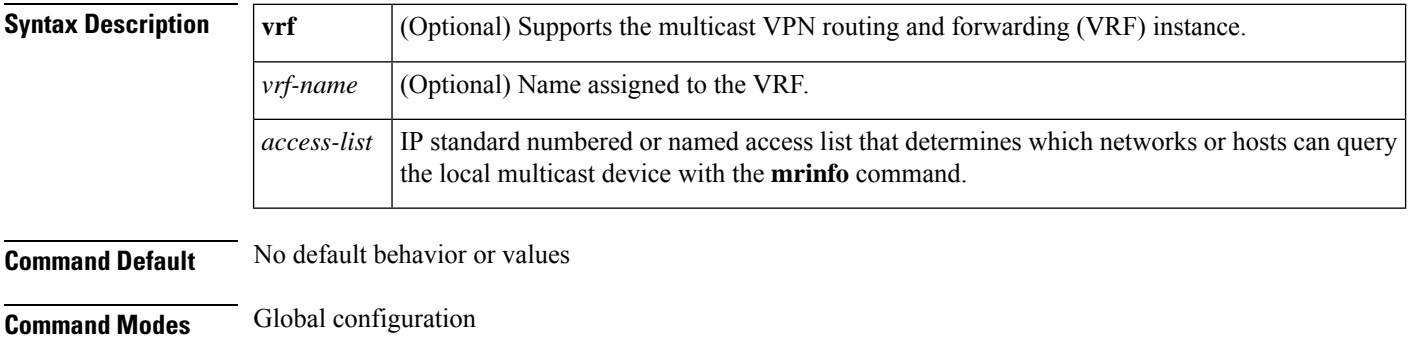

Ш

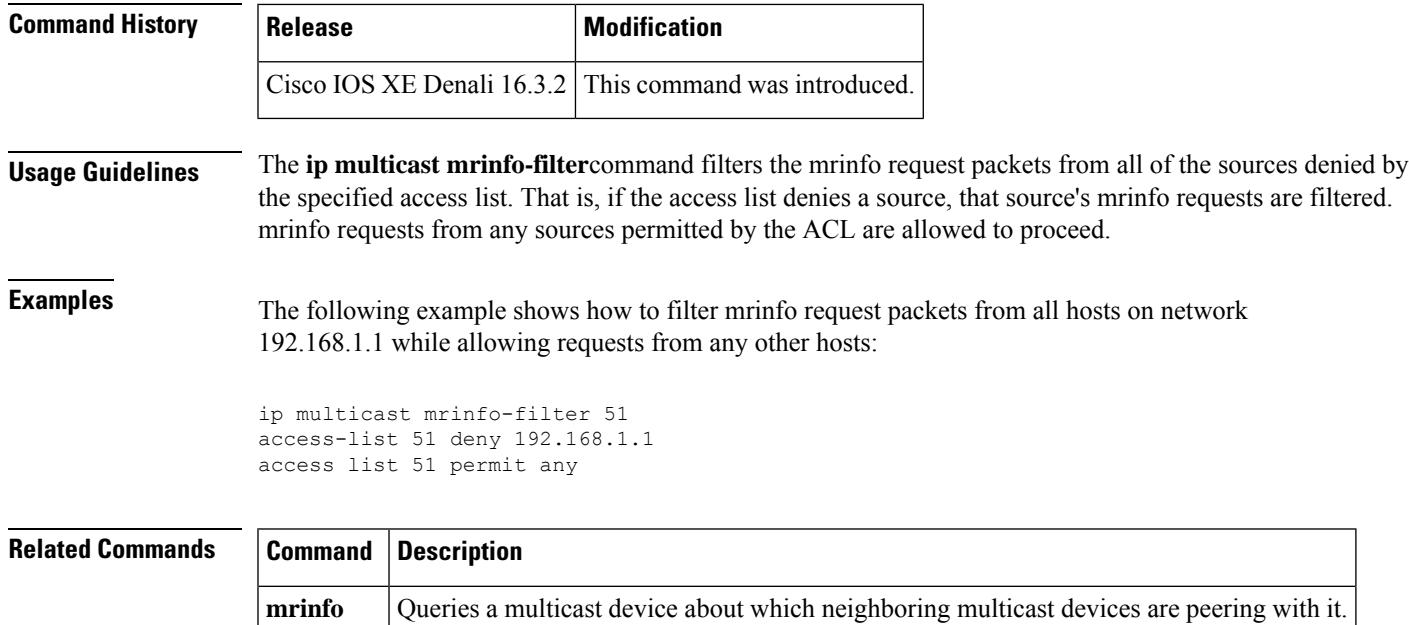

### <span id="page-2-0"></span>**ip ospf network**

To configure the Open Shortest Path First (OSPF) network type to a type other than the default for a given medium, use the **ip ospf network** command in interface configuration mode. To return to the default value, use the **no** form of this command.

**ip ospf network** {**broadcast** |**non-broadcast** | {**point-to-multipoint** [**non-broadcast**] |**point-to-point**}} **no ip ospf network**

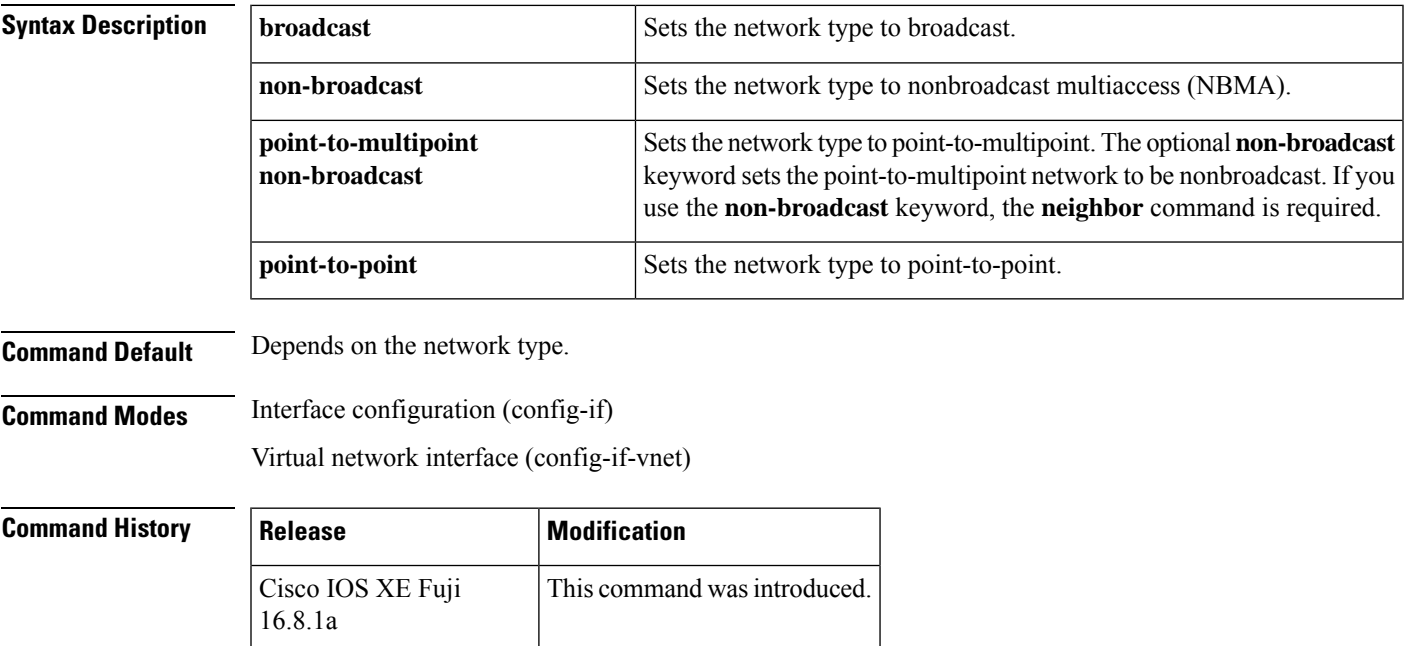

#### **Usage Guidelines** Using this feature, you can configure broadcast networks as NBMA networks when, for example, routers in your network do not support multicast addressing. You can also configure nonbroadcast multiaccess networks (such as X.25, Frame Relay, and Switched Multimegabit Data Service (SMDS)) as broadcast networks. This feature saves you from needing to configure neighbors. Configuring NBMA networks as either broadcast or nonbroadcast assumes that there are virtual circuits from every router to every router or fully meshed networks. However, there are other configurations where this assumption is not true. For example, a partially meshed network. In these cases, you can configure the OSPF network type as a point-to-multipoint network. Routing between two routers that are not directly connected will go through the router that has virtual circuits to both routers. You need not configure neighbors when using this feature. If this command is issued on an interface that does not allow it, this command will be ignored. OSPF has two features related to point-to-multipoint networks. One feature applies to broadcast networks; the other feature applies to nonbroadcast networks: • On point-to-multipoint, broadcast networks, you can use the **neighbor** command, and you must specify a cost to that neighbor. • On point-to-multipoint, nonbroadcast networks, you must use the **neighbor** command to identify neighbors. Assigning a cost to a neighbor is optional. **Examples** The following example sets your OSPF network as a broadcast network: Device(config)# **interface serial 0** Device(config-if)# **ip address 192.168.77.17 255.255.255.0** Device(config-if)# **ip ospf network broadcast** Device(config-if)# **encapsulation frame-relay** The following example illustrates a point-to-multipoint network with broadcast: Device(config)# **interface serial 0** Device(config-if)# **ip address 10.0.1.1 255.255.255.0** Device(config-if)# **encapsulation frame-relay** Device(config-if)# **ip ospf cost 100** Device(config-if)# **ip ospf network point-to-multipoint** Device(config-if)# **frame-relay map ip 10.0.1.3 202 broadcast** Device(config-if)# **frame-relay map ip 10.0.1.4 203 broadcast** Device(config-if)# **frame-relay map ip 10.0.1.5 204 broadcast** Device(config-if)# **frame-relay local-dlci 200** ! Device(config-if)# **router ospf 1** Device(config-if)# **network 10.0.1.0 0.0.0.255 area 0** Device(config-if)# **neighbor 10.0.1.5 cost 5** Device(config-if)# **neighbor 10.0.1.4 cost 10**

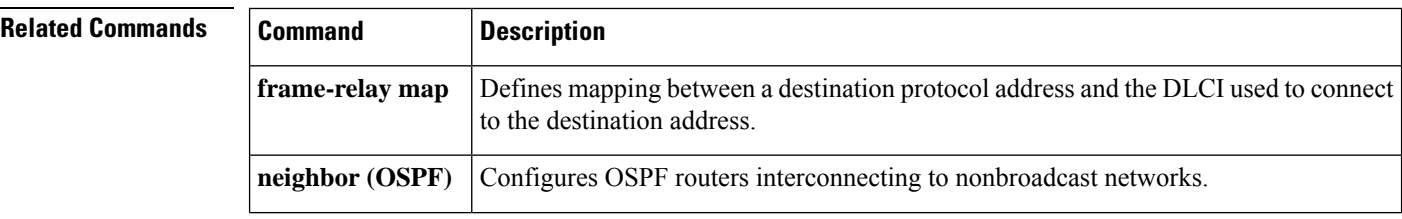

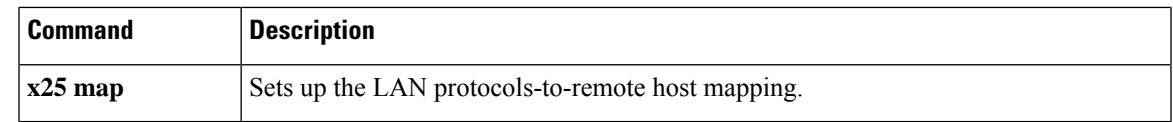

# <span id="page-4-0"></span>**mdt data**

 $\overline{\phantom{a}}$ 

To specify a range of addresses to be used in the data multicast distribution tree (MDT) pool, use the **mdt data** command in VRF configuration or VRF address family configuration mode. To disable this function, use the **no** form of this command.

**mdt data threshold** *kb/s* **no mdt data threshold** *kb/s*

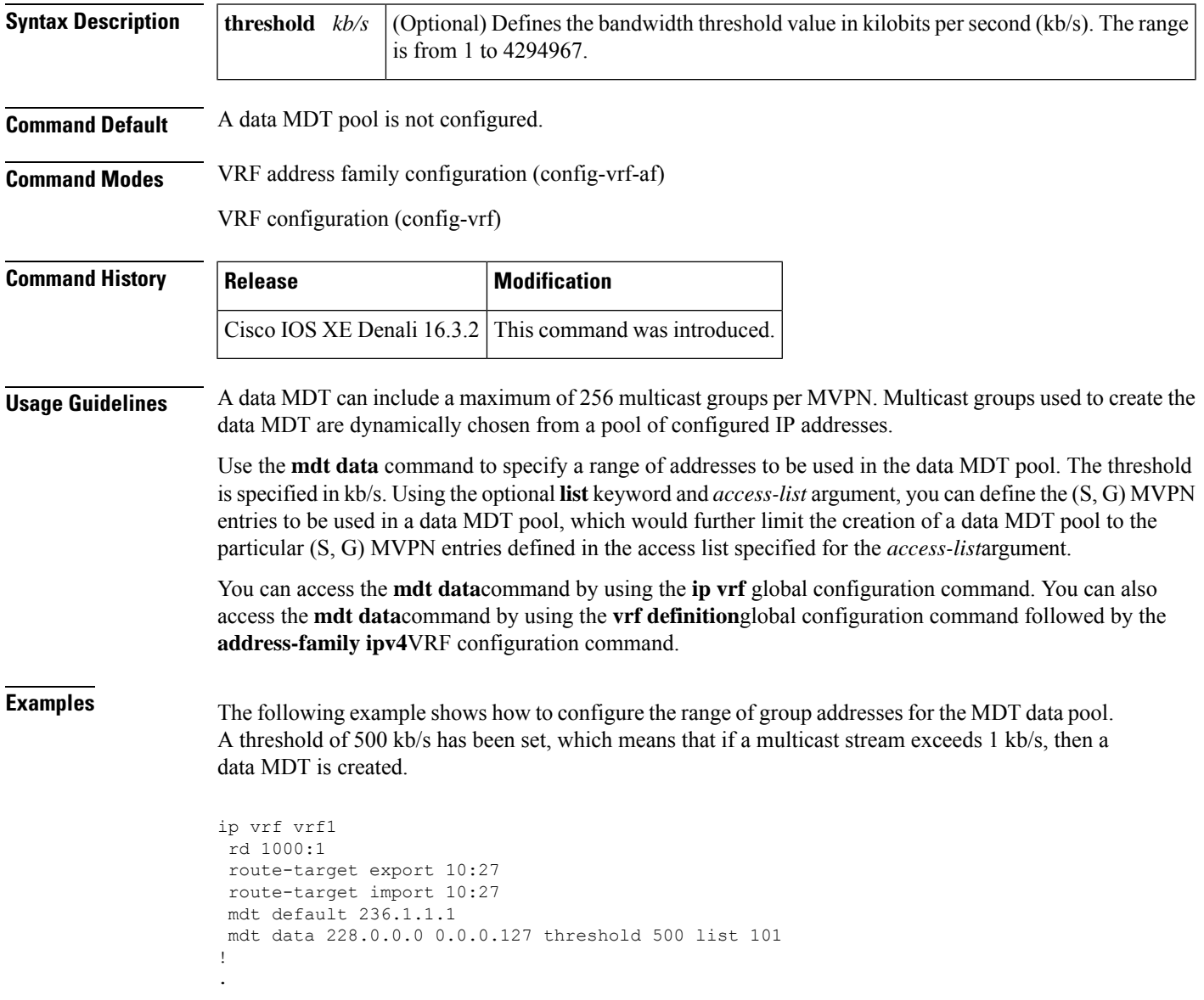

.

```
.
!
ip pim ssm default
ip pim vrf vrf1 accept-rp auto-rp
!
```
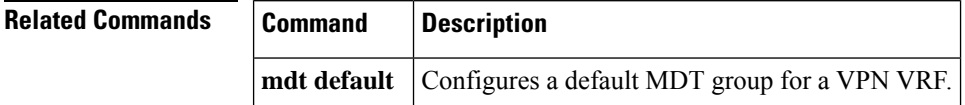

### <span id="page-5-0"></span>**mdt default**

To configure a default multicast distribution tree (MDT) group for a Virtual Private Network (VPN) routing and forwarding (VRF) instance, use the **mdt default** command in VRF configuration or VRF address family configuration mode. To disable this function, use the **no** form of this command.

**mdt default***group-address* **no mdt default***group-address*

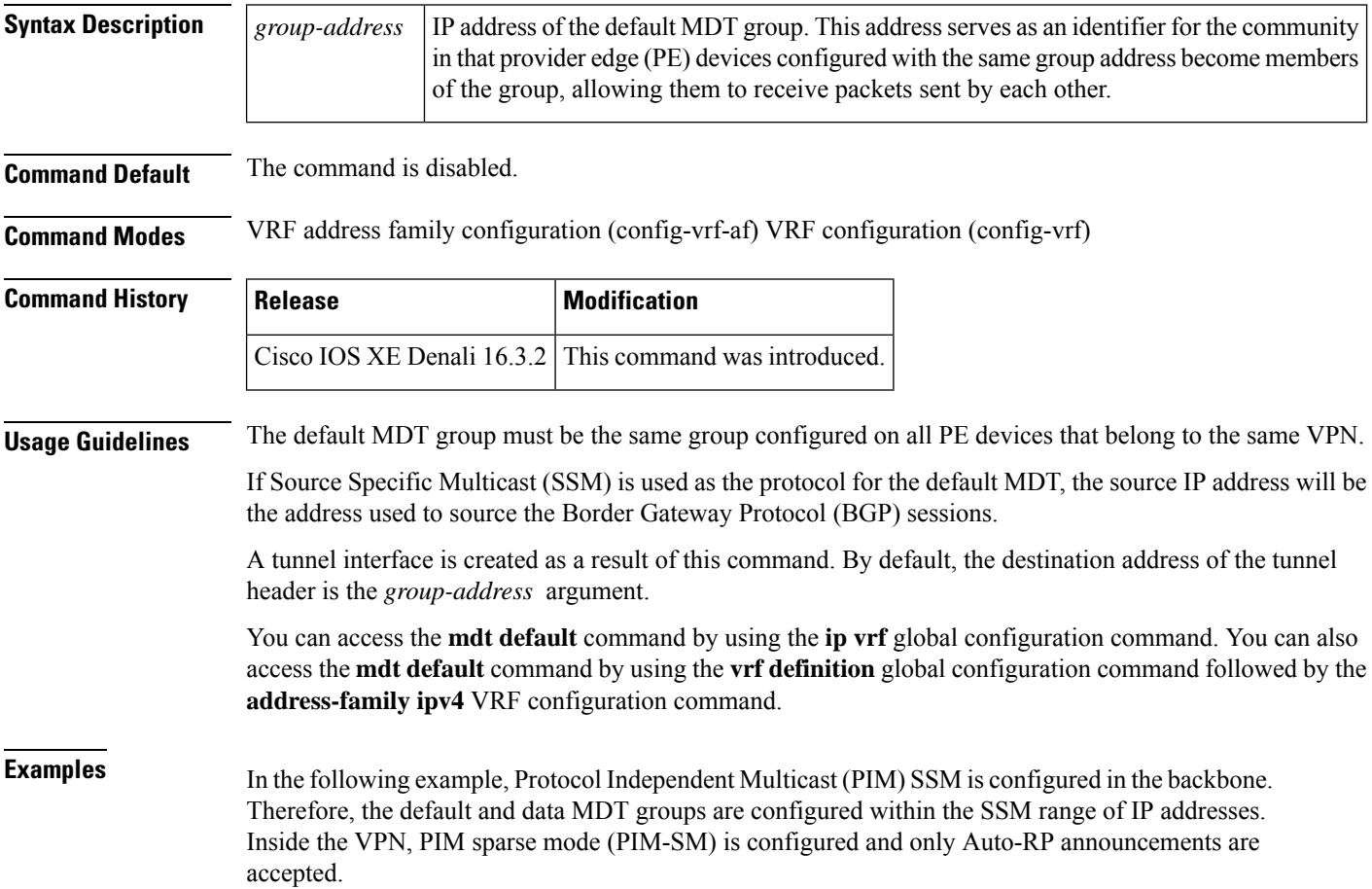

```
ip vrf vrf1
rd 1000:1
mdt default 236.1.1.1
mdt data 228.0.0.0 0.0.0.127 threshold 50
mdt data threshold 50
route-target export 1000:1
route-target import 1000:1
!
!
```
#### **Related Commands Command Description mdt data** Configures the multicast group address range for data MDT groups.

#### <span id="page-6-0"></span>**mdt log-reuse**

To enable the recording of data multicast distribution tree (MDT) reuse, use the **mdt log-reuse**command in VRF configuration or in VRF address family configuration mode. To disable this function, use the **no** form of this command.

**mdt log-reuse no mdt log-reuse Syntax Description** This command has no arguments or keywords. **Command Default** The command is disabled. **Command Modes** VRF address family configuration (config-vrf-af) VRF configuration (config-vrf) **Command History**  Release **Modification** Cisco IOS XE Denali 16.3.2 This command was introduced. **Usage Guidelines** The **mdt log-reuse** command generates a syslog message whenever a data MDT is reused. You can access the **mdt log-reuse**command by using the **ip vrf** global configuration command. You can also access the **mdt log-reuse** command by using the **vrf definition** global configuration command followed by the **address-family ipv4** VRF configuration command. **Examples** The following example shows how to enable MDT log reuse: mdt log-reuse **Related Commands Command Description mdt data** Configures the multicast group address range for data MDT groups. **mdt default** Configures a default MDT group for a VPN VRF.

#### <span id="page-7-0"></span>**ip pim nbma-mode**

To configure a multiaccess WAN interface to be in nonbroadcast multiaccess (NBMA) mode, use the **ip pim nbma-mode** command in interface configuration mode. To disable this function, use the **no** form of this command.

**ip pim nbma-mode no ip pim nbma-mode**

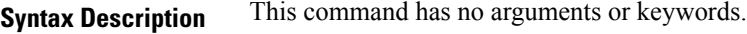

**Command Default** The command is disabled.

**Command Modes** Interface configuration (config-if)

Virtual network interface (config-if-vnet)

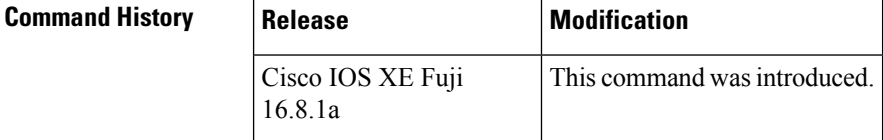

**Usage Guidelines** Use this command on Frame Relay, Switched Multimegabit Data Service (SMDS), or ATM only, especially when these media do not have native multicast available. Do not use this command on multicast-capable LANs such as Ethernet or FDDI.

> When this command is configured, each Protocol Independent Multicast (PIM) join message is tracked in the outgoing interface list of a multicast routing table entry. Therefore, onlyPIM WAN neighborsthat have joined for the group will get packets sent as data-link unicasts. This command should only be used when the **ip pim sparse-mode** command is configured on the interface. This command is not recommended for LANs that have natural multicast capabilities.

**Examples** The following example configures an interface to be in NBMA mode:

Device(config-if)# **ip pim nbma-mode**

<span id="page-7-1"></span>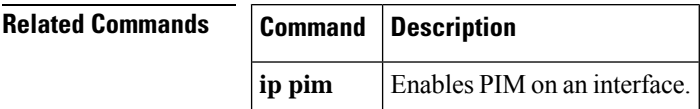

#### **ip pim sparse-mode**

To configure a multiaccess WAN interface to be in sparse mode, use the **ip pim sparse-mode** command in interface configuration mode. To disable this function, use the **no** form of this command.

**ip pim sparse-mode**

**no ip pim sparse-mode**

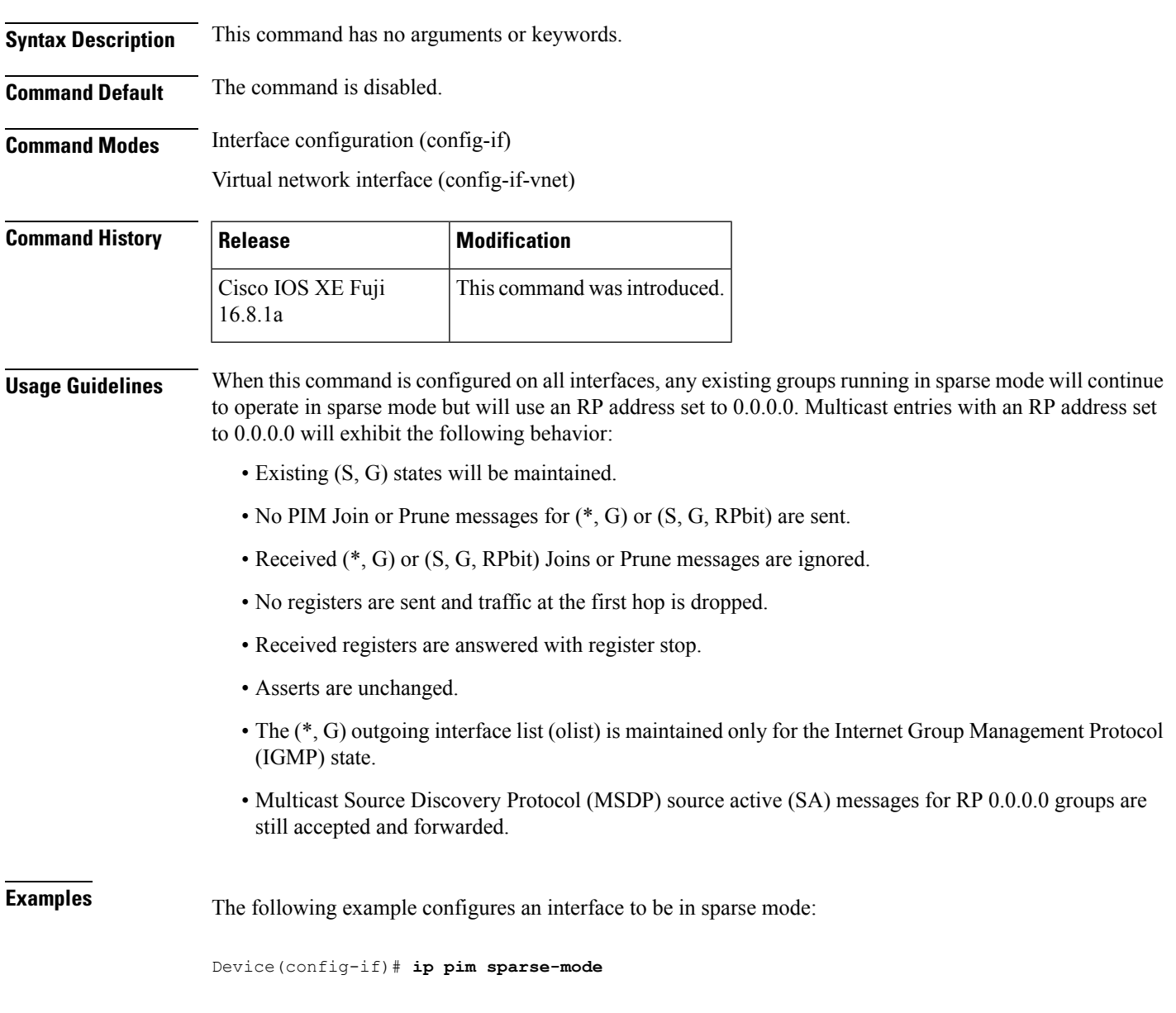

<span id="page-8-0"></span>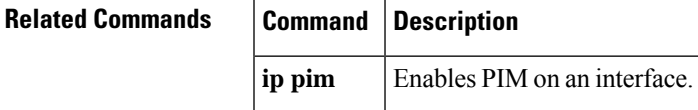

# **show ip pim mdt bgp**

To show details about the Border Gateway Protocol (BGP) advertisement of the route distinguisher (RD) for the multicast distribution tree (MDT) default group, use the show ip pim mdt bgp command in user EXEC or privileged EXEC mode.

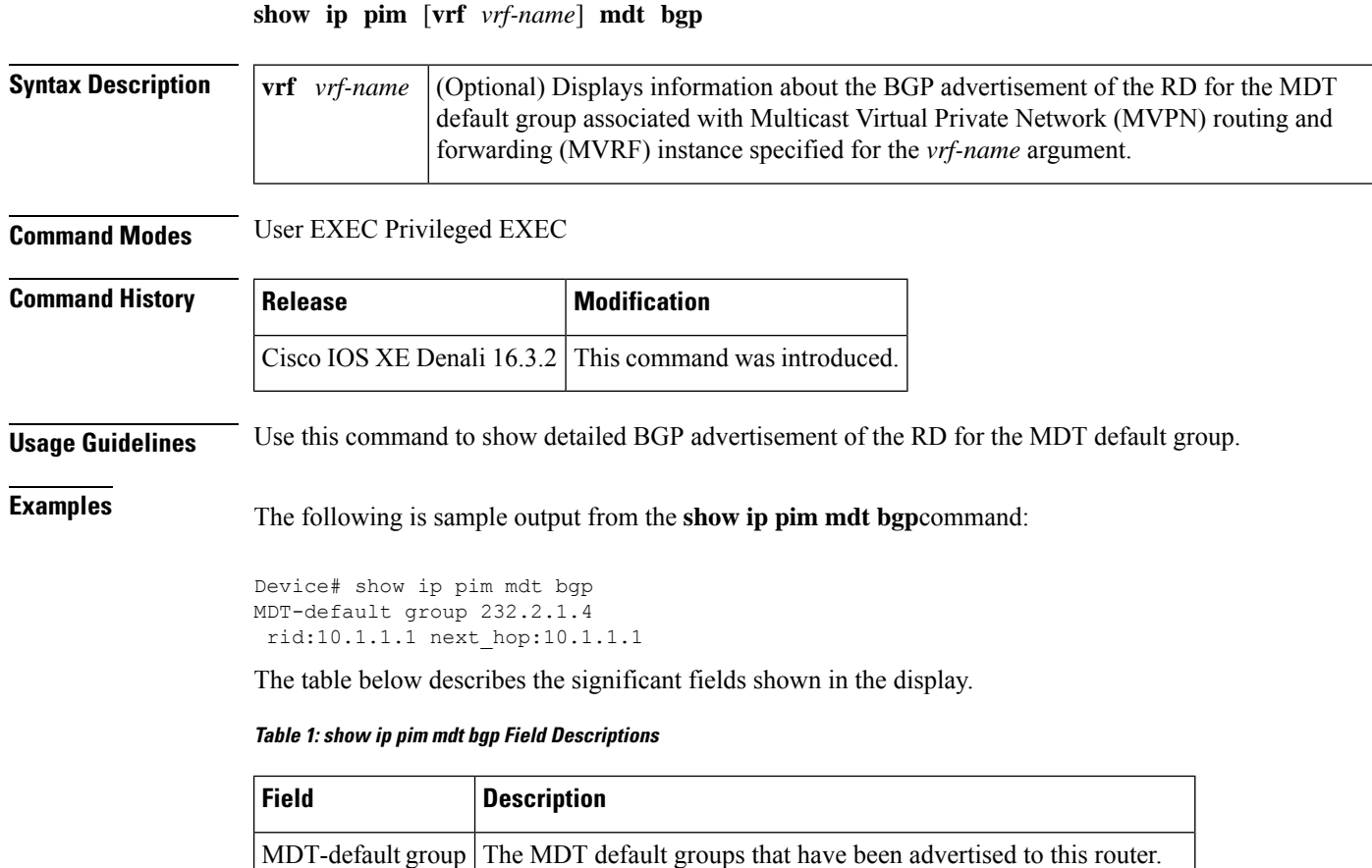

<span id="page-9-0"></span>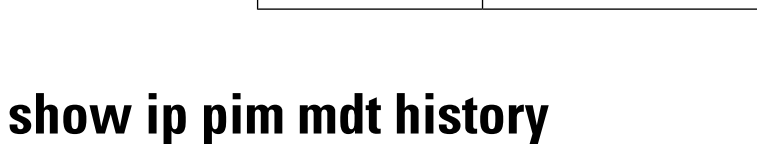

To display information about the history of data multicast distribution tree (MDT) groups that have been reused, use the **show ip pim mdt history**command in privileged EXEC mode.

**show ip pim vrf** *vrf-name* **mdt history interval** *minutes*

rid:10.1.1.1 The BGP router ID of the advertising router.

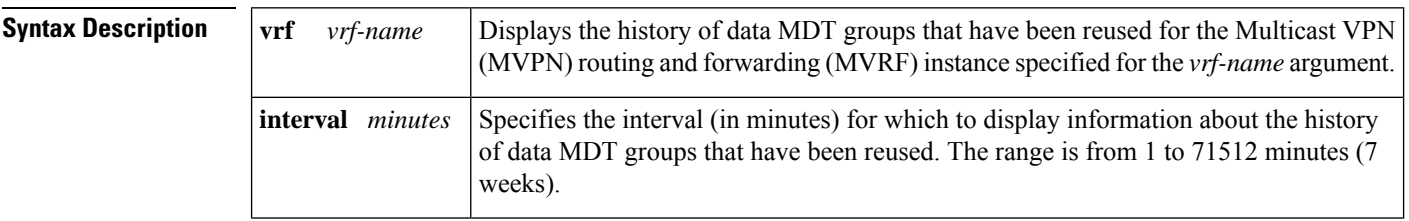

next\_hop:10.1.1.1 The BGP next hop address that was contained in the advertisement.

**Command Modes** Privileged EXEC

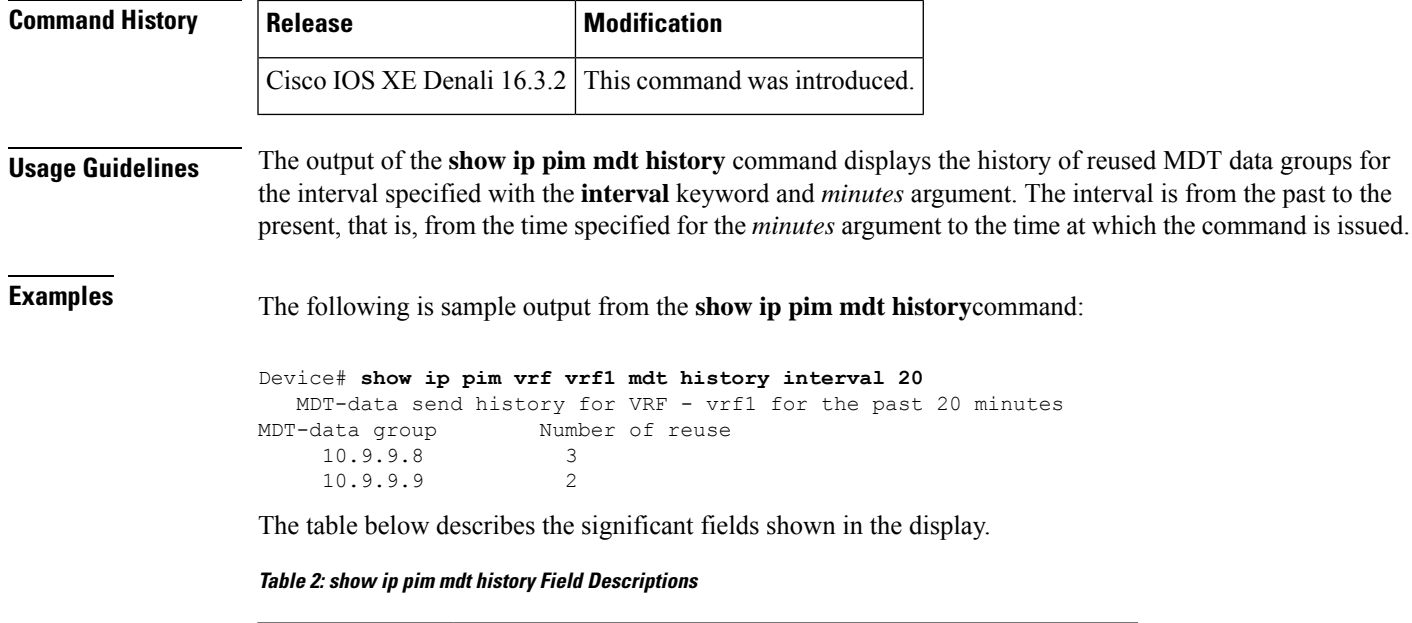

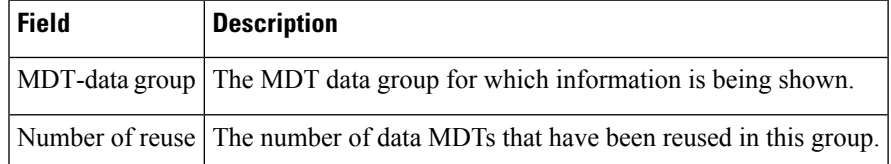

# <span id="page-10-0"></span>**show ip pim mdt receive**

To display the data multicast distribution tree (MDT) group mappings received from other provider edge (PE) routers, use the **show ip pim mdt receive**command in privileged EXEC mode.

**show ip pim vrf** *vrf-name* **mdt receive** [**detail**]

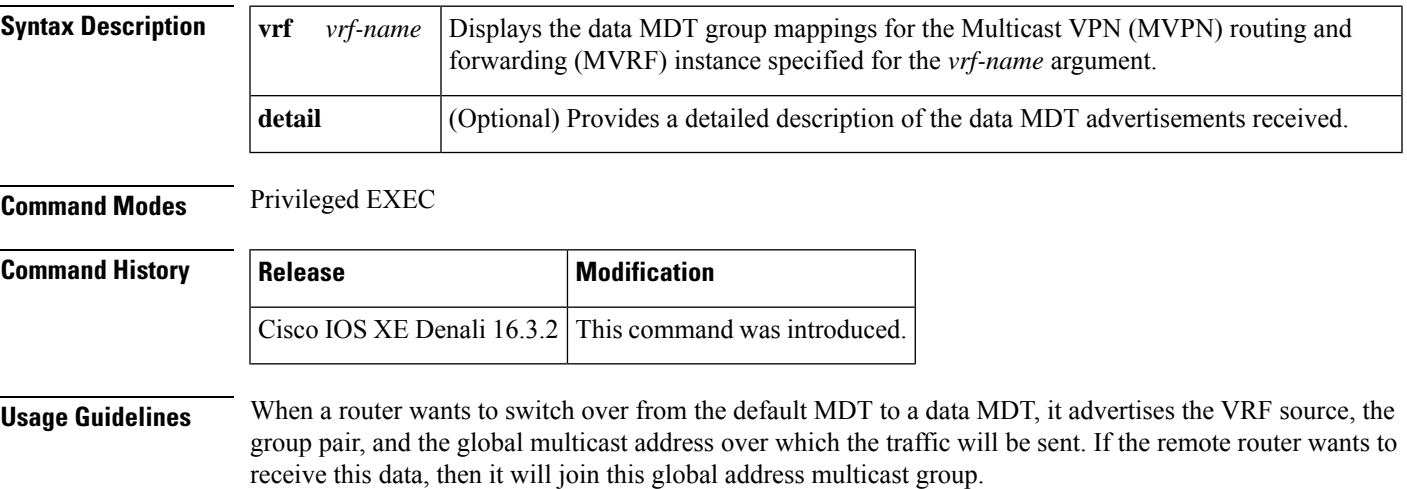

**Examples** The following is sample output from the **show ip pim mdt receive**command using the **detail** keyword for further information:

```
Device# show ip pim vrf vpn8 mdt receive detail
Joined MDT-data groups for VRF:vpn8
group:172.16.8.0 source:10.0.0.100 ref_count:13
(10.101.8.10, 225.1.8.1), 1d13h/00:03:28/00:02:26, OIF count:1, flags:TY
(10.102.8.10, 225.1.8.1), 1d13h/00:03:28/00:02:27, OIF count:1, flags:TY
```
The table below describes the significant fields shown in the display.

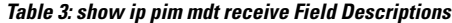

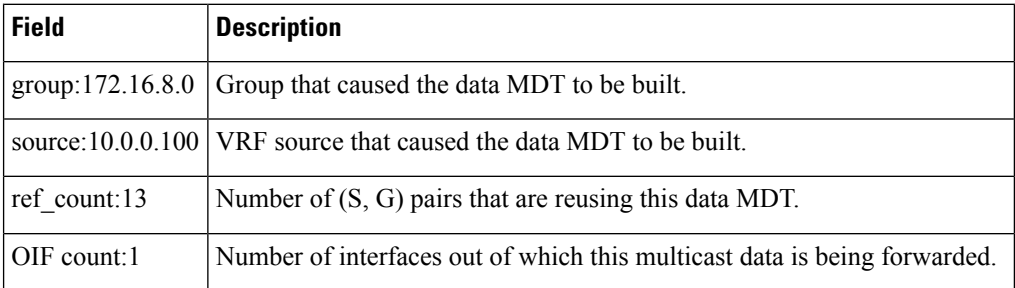

#### **Multicast VPN Commands**

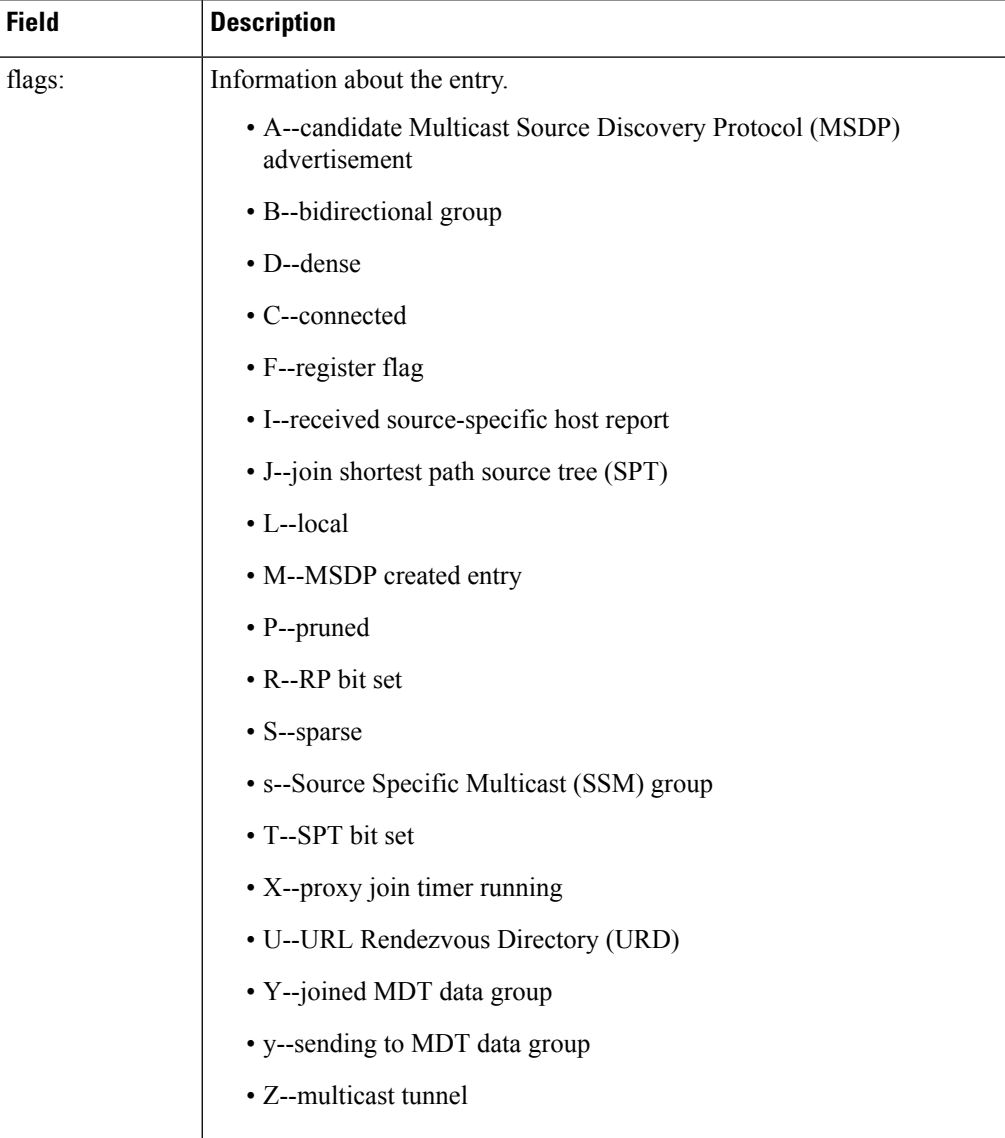

# <span id="page-12-0"></span>**show ip pim mdt send**

To display the data multicast distribution tree (MDT) groups in use, use the **show ip pim mdt send** command in privileged EXEC mode.

**show ip pim vrf** *vrf-name* **mdt send**

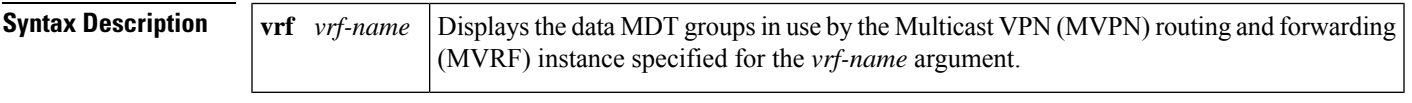

**Command Modes** Privileged EXEC

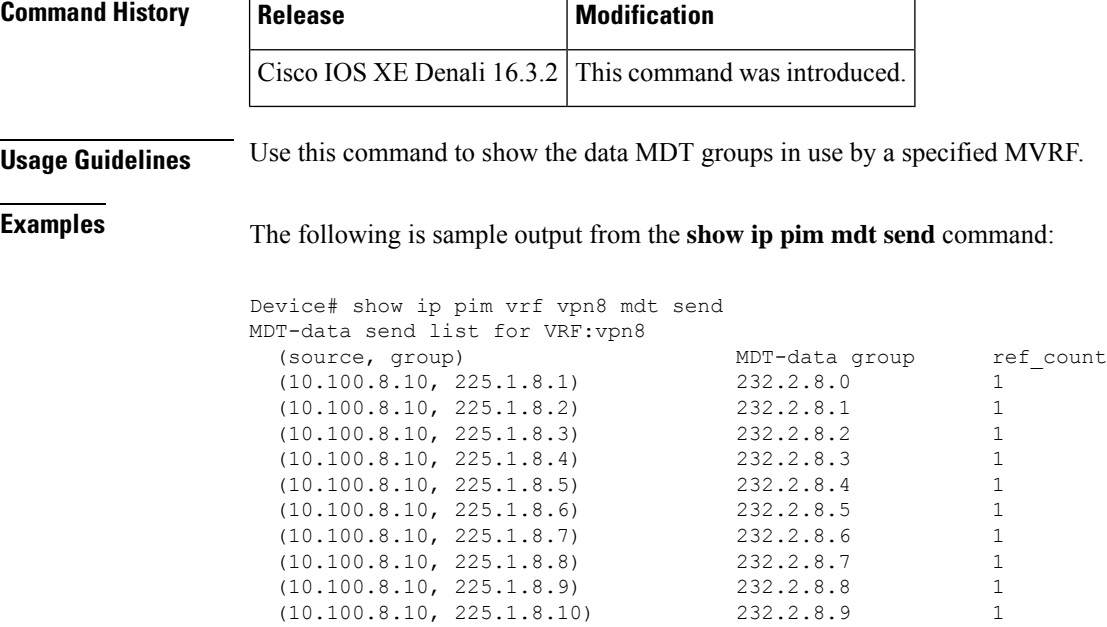

The table below describes the significant fields shown in the display.

**Table 4: show ip pim mdt send Field Descriptions**

| Field         | <b>Description</b>                                                          |
|---------------|-----------------------------------------------------------------------------|
| source, group | Source and group addresses that this router has switched over to data MDTs. |
|               | MDT-data group Multicast address over which these data MDTs are being sent. |
| ref count     | Number of $(S, G)$ pairs that are reusing this data MDT.                    |

### <span id="page-13-0"></span>**tunnel mode gre multipoint**

To set the global encapsulation mode on all roaming interfaces of a mobile device to multipoint generic routing encapsulation (GRE), use the **tunnel mode gre multipoint** command in mobile device configuration mode. To restore the global default encapsulation mode, use the **no** form of this command.

#### **tunnel mode gre multipoint no tunnel mode gre multipoint**

**Syntax Description** This command has no arguments or keywords. **Command Default** The default encapsulation mode for Mobile IP is IP-in-IP encapsulation.

**Command Modes**

Interface configuration (config-if)

I

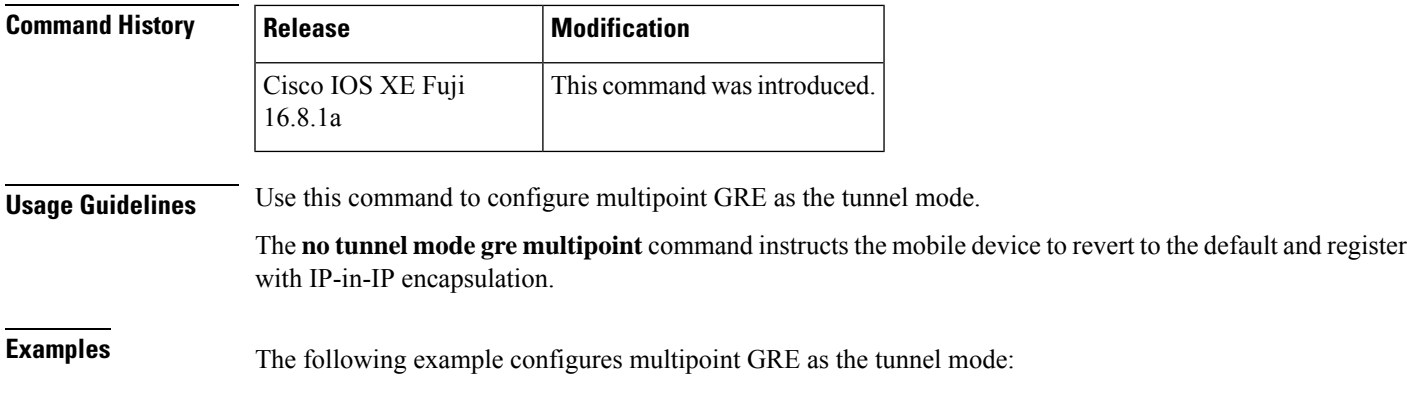

Device(config-if)# **tunnel mode gre multipoint**

 $\mathbf I$ 

ı